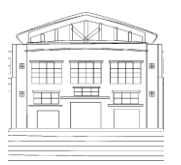

Jurnal Politeknik Caltex Riau

Terbit Online pada laman <https://jurnal.pcr.ac.id/index.php/jkt/> | **e- ISSN: 2460-5255 (Online) | p- ISSN: 2443-4159 (Print) |**

# Rancang Bangun Website Monitoring Gain and Losses Bridger SSK II

**Puja Hanifah1\*, Roni Novison<sup>2</sup> , Ika Suhasmi<sup>3</sup> , Ajar Darmawan<sup>4</sup>**

Teknik Informatika, Politeknik Caltex Riau, Pekanbaru, Indonesia Teknik Mesin, Politeknik Caltex Riau, Pekanbaru, Indonesia Magister Terapan Teknik Komputer, Politeknik Caltex Riau, Pekanbaru, Indonesia Spv. Receiving, Storage and Distribution, Pertamina, Pekanbaru, Indonesia <sup>1</sup>puja@pcr.ac.id, <sup>2</sup>roni@pcr.ac.id, <sup>3</sup>ikasuhasmi@alumni.pcr.ac.id, <sup>4</sup> ajar.darmawan@pertamina.com \**Corresponding Author*

Diserahkan: 30 Januari 2023 Diterima: 30 Mei 2023 Diterbitkan: 12 Juli 2023

# **ABSTRAK**

*Perkembangan teknologi informasi tidak bisa kita hindari sehingga segala sektor usaha sudah memanfaatkan teknologi informasi untuk memudahkan dan mempercepat proses bisnis yang berjalan. Salah satunya adalah Pertamina DPPU SSK II Pekanbaru yang melakukan inovasi terhadap proses monitoring gain and lossess bridger dengan menggantikan proses manual menjadi proses yang menggunakan sistem. Sistem ini dirancang berdasarkan hasil pemaparan bisnis proses dari pihak DPPU SSK II dan tim. Pembangunan sistem menggunakan metode waterfall yang memiliki lima tahapan yang harus diselesaikan pertahap. Metode waterfall dipilih karena bisnis proses yang sudah jelas. Dengan adanya website yang ini sangat membantu pihak dari Pertamina DPPU SSK II Pekanbaru dalam membantu pihak pertamina DPPU SSK II efektif dan efisien dikarenakan kemudahan dalam mengakses sistem tersebut. Hasil dari penelitian ini adalah website telah berjalan dengan baik sesuai dengan bisnis proses yang ada. Fitur reporting yang dihasil mampu memberikan informasi yang jelas dan mempermudah petugas.*

*Kata kunci: Gain Bridger, Lossess Bridger, Pertamina, Sistem Monitoring, Waterfall*

# **ABSTRACT**

*We cannot avoid the development of information technology so that all business sectors have utilized information technology to facilitate and speed up ongoing business processes. One of them is Pertamina DPPU SSK II Pekanbaru, which innovates the bridger gain and losses monitoring process by replacing the manual process with a process that uses a system. This system was designed based on the results of the business process presentation from the DPPU SSK II and the team. System development uses the waterfall method which has five stages that must be completed in stages. The waterfall method was chosen because the business processes are clear. With this website, it really helps Pertamina DPPU SSK II Pekanbaru in helping Pertamina DPPU SSK II effectively and efficiently due to the ease of accessing the System. The results of this study are that the website has run well in accordance with the existing business processes. The resulting reporting feature is able to provide clear information and make it easier for officers.*

*Keywords: Gain Bridger, Lossess Bridger, Monitoring System, Pertamina, Waterfall*

#### **1. PENDAHULUAN**

Perkembangan teknologi informasi tidak bisa kita hindari, segala sektor usaha mulai memanfaatkan teknologi informasi dalam membantu mempercepat proses bisnis yang berlangsung. Salah satu yang melakukan inovasi adalah Pertamina DDPU SSK II Pekanbaru. Pertamina SSK II Pekanbaru berlokasi di kompleks bandara Internasional Sultan Syarif Kasim (SSK) II Pekanbaru, yang melayani penerimaan dan pendistribusian avtur di bandara SSK II Pekanbaru. Pertamina melayani kebutuhan bahan bakar di 63 bandara melalui Depot pengisian pesawat udara (DPPU) yang tersebar dalam *Marketing Operation Region* (MOR) 1 hingga MOR 8, salah satu MOR 1 adalah Bandara Sultan Syarif Kasim (SSK) II [1]. Pertamina DDPU SSK II melakukan inovasi terhadap *reporting monitoring gain and losses bridger SSK II*. Menurut hasil wawancara dengan pegawai Pertamina DDPU SSK II, mereka melakukan inovasi untuk melakukan *monitoring* terhadap pengiriman avtur menggunakan *bridger* dari Pertamina Dumai ke Pertamina DDPU SSK II. Ini dilakukan untuk meminimalisir terjadi kecurangan di perjalanan, Adapun salah satu kecurangan yang terjadi adalah adanya pencurian avtur di perjalanan, yang nantinya kan berdampak ke pelaporan keuntungan, kerugian dan penagihan kerugian kepada perusahaan *bridger* yang bertugas saat itu. Sebelumnya *monitoring* dilakukan secara manual, data yang sudah didapatkan akan di simpan dan diolah menggunakan excel. Proses *monitoring* yang dimaksud adalah proses untuk memonitor pengiriman avtur dari pertamina dumai ke pertamina SSK II, dimana sesampainnya di pertamina SSK II akan *menginputkan* data setiap *bridger* yang masuk dan selanjutnya data tersebuat diolah untuk dilakukan perhitungan apakah terjadi kecurangan yang menyebabkan ke rugian atau tidak. Proses ini sebelumnya dilakukan secara manual dan perhitungan harus dilakukan menggunakan excel sehingga setiap *bridger* yang datang untuk laporan perjalan tidak detail. Pihak DDPU SSK II ingin melakukan inovasi dengan mengembangkan sebuah *website* yang akan membantu mereka dalam *memonitoring* data pengiriman avtur dan untuk pelaporan berita acara kedatangan sudah detail yang ditanda tangani oleh pihak-pihak yang bertanggung jawab.

Dalam pengembangan website banyak metodologi yang dapat digunakan, salah satu metode pengembangan perangkat lunak yang sering digunakan adalah metode *Waterfall.* Metode ini yang akan digunakan dalam pengembangan website. Metode ini dipiliha karena metode ini cocok untuk projekprojek yang dari awal sudah jelas kebutuhan yang diperlukan dan masalahnya serta projek memiliki cakupan yang besar[2] . Metode ini pertama kali diperkenalkan pada tanggal 29 Juni 1956 oleh Herbert D. Benington di Symposium on Advanced Programming Method for Digital Computers. Dalam presentasi tersebut, dirinya menjelaskan berbagai hal terkait pengembangan perangkat lunak untuk Semi-Automatic Ground Environment atau SAGE[3]. Sudah banyak penelitian-penelitian yang menggunakan metode waterfall dalam pengembangan perangkat lunak, seperti Tahapan-tahapan yang tersedia pada metode ini adalah *Requirements, desain, coding, implementation, deployment,* dan *maintenance*. Salah satu penelitian dalam pengembangan perangkat lunak monitoring wellies yang menggunakan metode waterfall menujukkan bahwa perangkat lunak mampu melakukapan monitoring barang pada setiap wellies sehingga pelaporan yang dilakukan dapat memiliki nilai akurasi yang bagus[4]. Kemudian penelitian dalam pengembangan sistem gudang dimana memperlancar dan mempermudah dalam pengeluaran barang yang masuk dan keluar sehingga dapat mengetahui informasi dengan akurat, cepat dan tepat[5].

Dari permasalahan yang telah diurai diatas maka akan dibangun sebuah website *monitoring gain and losses bridger SSK II* dengan menggunakan metode *waterfall* yang bertujuan untuk memudahakan pihak pertamina DDPU SSK II untuk memonitoring dan merekap data perjalanan *bridger*.

#### **2. LANDASAN TEORI**

## 2.1 Pertamina

Pertamina memiliki peran sangat strategis yang membawahi lima sub-holding yang bergerak di bidang energi, yaitu Upstream Sub-holding yang secara operasional dijalankan oleh PT Pertamina Hulu Energi, Gas Sub-holding yang dijalankan oleh PT Perusahaan Gas Negara), Refinery & Petrochemical Subholding yang dijalankan oleh PT Kilang Pertamina Internasional, Power & NRE Sub-holding yang dijalankan oleh PT Pertamina Power Indonesia, dan Commercial & Trading Sub-holding yang dijalankan oleh PT Patra Niaga. Selain itu, Pertamina mengoperasikan bisnis Shipping Company melalui PT Pertamina International Shipping.[6]

Pertamina memiliki jaringan layanan bisnis bahan bakar penerbangan atau lini bisnis aviasi, baik di dalam negeri (domestik) maupun di luar negeri (*overseas*). Kegiatan usaha aviasi adalah memasarkan avtur untuk perusahaan penerbangan di bandar udara (bandara) dalam negeri dan luar negeri. Untuk bandara di luar negeri, Pertamina menjalin kerja sama dengan mitra setempat melalui skema kerja sama Conco Delco (*Contracting Company Delivery Company*). Di dalam negeri, Pertamina melayani kebutuhan bahan bakar di 63 bandara melalui Depot Pengisian Pesawat Udara (DPPU) yang tersebar dalam Marketing Operation Region (MOR) 1 hingga MOR 8.[7]

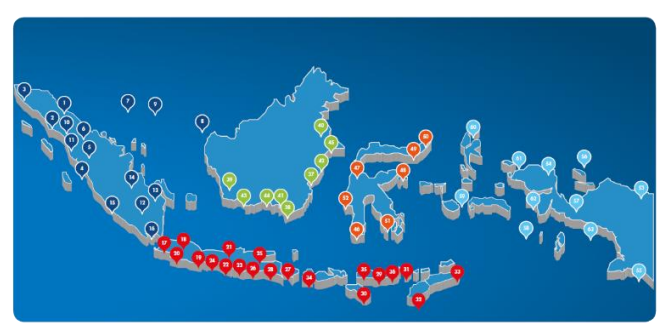

**Gambar 1 Persebaran Pertamina DPPU di Indonesia**

#### 2.2 Metode Waterfall

Menurut Rosa dan Shalahuddin (2013:28) Model SDLC air terjun (*waterfall*) sering juga disebut model sekuensial linier (sequential linear) atau alur hidup klasik (*classic life cycle*). Model air terjun menyediakan pendekatan alur hidup perangkat lunak secara sekuensial atau terurut dimulai dari analisis, desain, pengodean, pengujian, dan tahap pendukung (*support*) [8]. Model pengembangan perangkat ini dianggap kuno, tetapi sering digunakan dalam pengembangan perangkat lunak. Model pengembangan ini melakukan pendekatan secara sistematis dan berurutan. Model pengembangan ini bersifat linear dari tahap awal pengembangan sistem yaitu tahap perencanaan sampai tahap akhir pengembangan sistem yaitu tahap pemeliharaan. Tahapan berikutnya tidak akan dilaksanakan sebelum tahapan sebelumnya selesai dilaksanakan dan tidak bisa kembali atau mengulang ke tahap sebelumnya[9] .

Berikut adalah tahapan dalam pengembangan perangkat lunak menggunakan metode waterfall: [10 − 12].

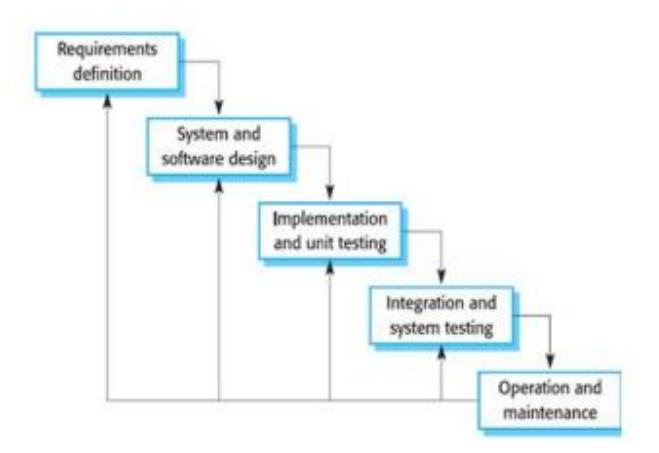

**Gambar 2 Metode Waterfall**

Adapun kelebihan dari metod*e waterfall*:

- 1) Memiliki proses yang terstruktur(terurut), sehingga pekerjaan dapat terjadwal dengan baik
- 2) Cocok untuk sistem dengan kompleksitas rendah (*predictable*).

3) Setiap proses yang dilakukan tidak dapat saling tumpah tindih.

Berikut adalah kekurangan dari metode waterfall:

- 1) Waktu pengerjaan relatif lebih lama, karena harus menunggu tahap sebelumnya selesai.
- 2) Biaya yang dibutuhkan lebih mahal karena waktu pengembangan yang dibutuhkan lebih lama.
- 3) Model waterfall ini kurang cocok untuk pengembangan proyek yang memiliki kompleksitas tinggi.

# **3. METODE PENELITIAN**

Metode pengembangan perangkat lunak yang digunakan dalam pengembangan website ini adalah *waterfall* (air terjun). Dimana metode ini dilakukan secara berurutan sesuai dengan tahapan yang tersedia. Adapun tahapan dari metode waterfall [13 − 14] :

*1) Requirement's analysis and definition*:

Pada tahapan ini merupakan tahapan dalam pengumpulan informasi dari pengguna dan mendapatkan proses bisnis yang berjalan. Pada tahapan ini pengumpulan informasi dilakukan dengan melakukan wawancara kepada pimpinan di pihak DDPU SSKII yang bertanggung jawab dengan perhitungan dan laporan dalam proses perhitungan *Monitoring Gain and Losses Bridger* dan tim yang mengetahui bagaimana proses dilapangan.

- 2) *System and Software design:* Pada tahapan ini mulai mendefinisikan *software* yang digunakan dalam pembuatan aplikasi yaitu menggunakan vb.net dan mysql untuk database*.* Aplikasi yang dibuat akan digunakan dahulu dijaringan lokal dan menggunakan satu *user* saja.
- *3) Implementation and unit testing*

Pada tahap ini, mulai membangun website sesuai dengan proses bisnis dan software design yang telah dirancang sebelumnya. Dalam proses pembuatan komunikasi dengan pihak DPPU terus dilakukan untuk memastikan implementasi yang dilakukan sudah benar. Dalam proses implementasi terjadi beberapa perubahan dan tambahan fitur yang dilakukan.

- *4) Integration and system testing* Pada tahapan ini website mulai diuji coba di DDPU SSKII untuk mengetahui apakah sistem
	- dapat berjalan sesuai dengan bisnis proses yang sudah disepakati diawal dan melihat kemungkinan kesalahan yang terjadi.
- *5) Operation and maintenance*

Tahapan ini biasanya merupakan tahapan yang paling lama. Dimana website yang sudah ada dilakukan perbaikan jika ada yang tidak sesuai dengan bisnis proses dan jika diperlukan penambahan fitur untuk menyempurnakan website yang ada akan dilakukan pengembangan versi selanjutnya.

# **4. HASIL DAN PEMBAHASAN**

- 4.1 Analisis Kebutuhan Website
	- 1) Identifikasi Masalah

Berdasarkan hasil wawancara yang dilakukan dengan pihak pertamina ssk II Pekanbaru adalah:

- i) Data *loading dan discharge* masih dikumpulkan dalam kertas, yang memungkinkan kehilangan data
- ii) Perhitungan dan pengolahan data masih dilakukan manual menggunakan excel
- iii)*Reporting* masih manual menggunakan excel
- iv) Tidak tercatat dan terekapnya keterlambatan pengiriman
- v) Data avtur yang akan berubah setiap 2 minggu sekali
- vi) Dapat mencetak *reporting* yang berisikan beberapa informasi penting yang akan langsung di tanda tangai oleh supir *bridger* dan pihak yang bertugas saat itu.
- 2) Kebutuhan Data

Data yang dibutuhkan dalam desain website pertamina avtur SSK II Pekanbaru adalah data *bridger,* data *avtur*, data *loading,* data discharge, data *corfactor 15*, dan data *density 15*.

#### 3) Kebutuhan Fungsionalitas

Adapaun kebutuhan dari desain website ini dapat dilihat pada tabel 1 dibawah ini.

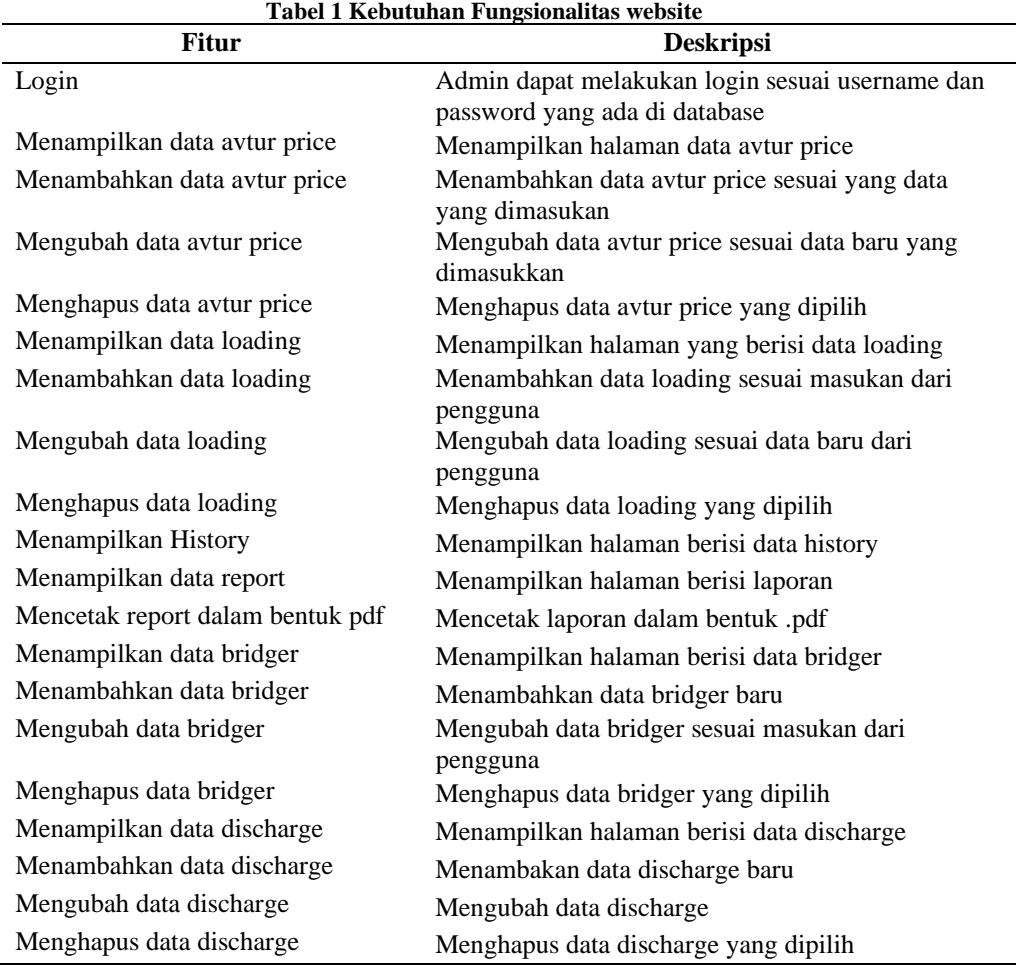

# 4.2 Desain Website

#### *1) Usecase diagram*

Use case diagram merupakan fungsionalitas yang disediakan website sebagai unit – unit yang saling bertukar pesan antar unit atau *actor* [8]. Usecase diagram dari sistem ini dapat dilihat pada gambar 4.

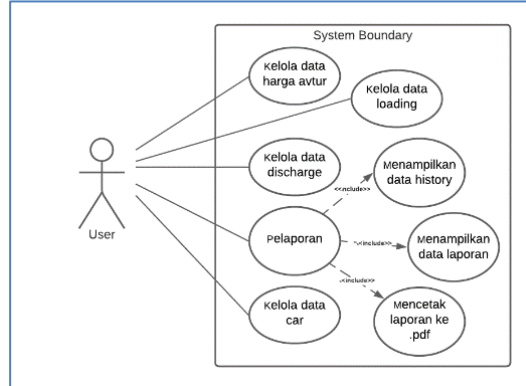

**Gambar 3 usecase diagram website pertamina avtur SSK II**

### *2) Data Object Inventory* Berikut ini adalah data objek inventory yang digunakan yang dapat dilihat pada Tabel 2.

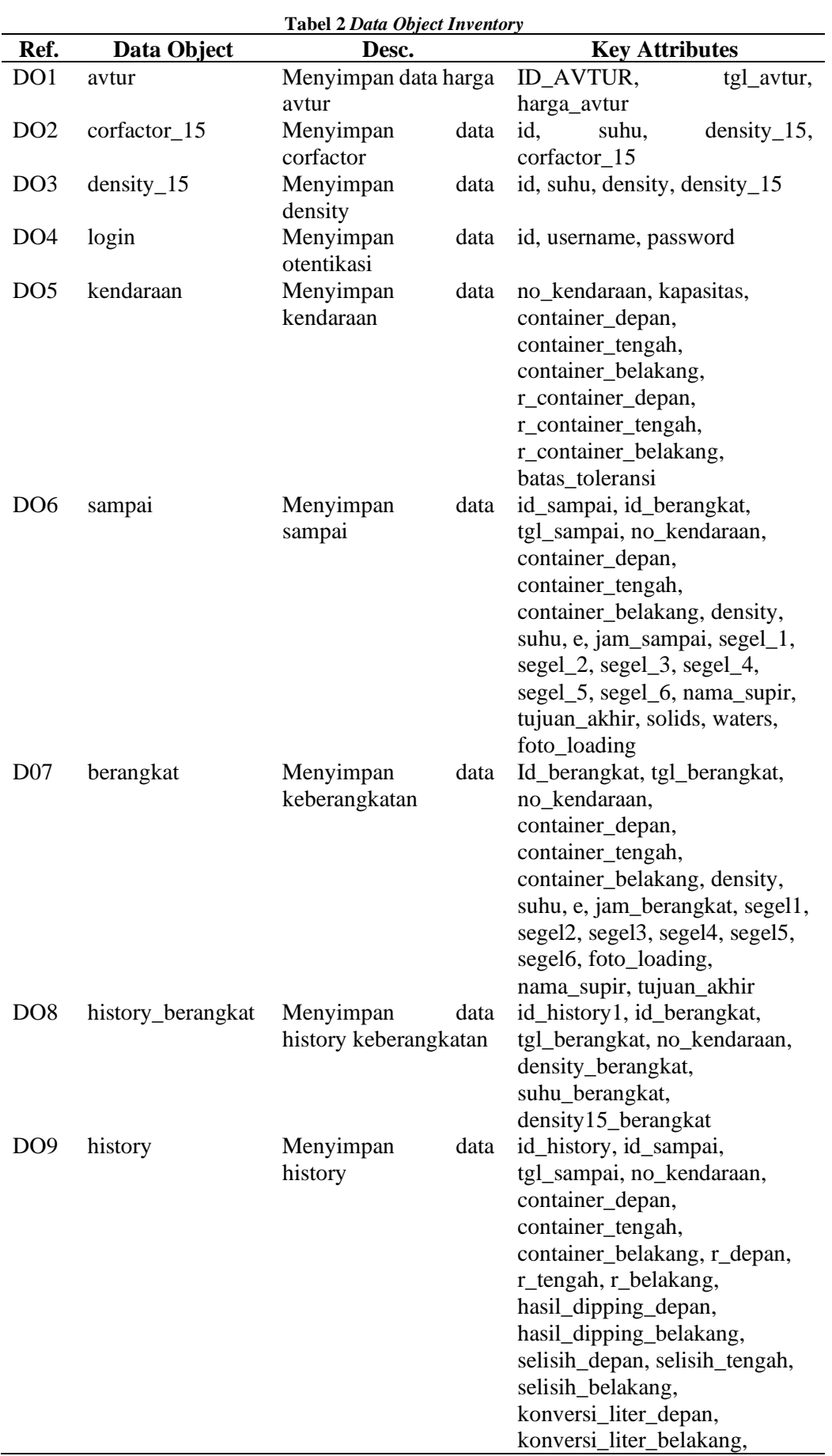

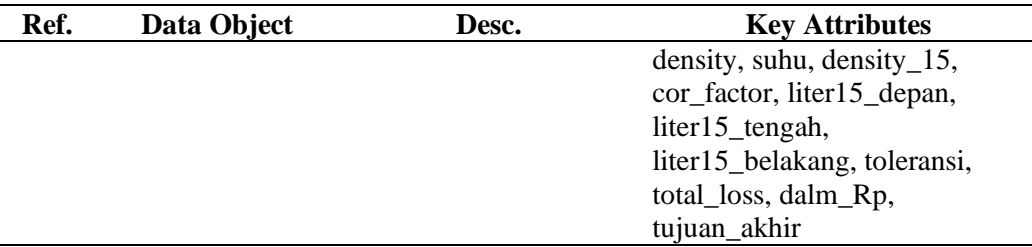

#### 3) Implementasi

Berikut ini adalah beberapa tampilan dari sistem yang dibangun:

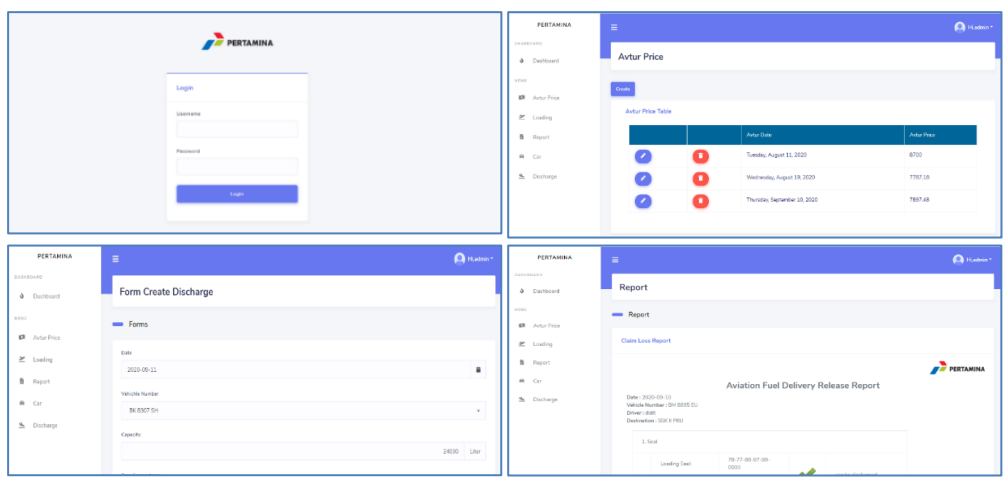

**Gambar 6 Tampilan Sistem**

Berikut fitur-fitur yang tersedia pada sistem:

i) Halaman Login

Halaman login ini digunakan oleh *user* (admin). Untuk saat ini hanya ada satu orang *user* yang akan menggunakan website ini.

ii) Halaman *Avtur price*

Halaman avtur untuk merekap dan mencatat data avtur, data ini akan berubah setiap dua minggu sekali. Data ini berpengaruh ketika dilakukan perhitungan *loss claim* keperusahaan yang menyewakan *bridger* kepihak pertamina jika ada terjadi kecurangan.

iii)Halaman *Car* (Bridger)

Merupakan halaman yang akan merekap data-data kendaraan (*bridger*) yang beroperasi di pertamina DPPU SSK II dalam pengiriman avtur dari pertamina Dumai, dimana didata kendaraan ini juga menyimpan data pengemudi disetiap kendaraan yang beroperasi dan perusahaan yang memiliki kendaraan tersebut. Pada halaman ini dapat melakukan *update, delete* dan *insert.*

iv) Halaman *Loading* dan *Discharge.*

Secara umum untuk kedua halaman ini memiliki isian yang sama, dimana terdapat tanggal keberangkatan atau tanggal sampai, nomor kendaraan, kapasitas kendaraan (16000 L atau 32000 L), nilai *tera compartement*, nilai *density*, nilai *corfactor*, nilai segel, nama pengemudi. Data ini merupakan data inputan yang akan diolah dan datanya akan ditampilkan di *history discharge*.

v) Halaman *History Discharge*

Pada halaman ini merupakan halaman rekapan dari data-data *loading* dan *discharge*, perhitungan *corfactor 15*, *density 15*, lama perjalanan, dan *claim loss*. Dan di halam ini tersedia menu untuk melihat data report setiap perjalanan.

vi) Halaman *Reporting* Halaman yang akan menampilkan informasi dari perjalanan pengiriman avtur dari Pertamina Dumai ke Pertamina DPPU SSK II Pekanbaru. halaman reporting ini bisa di eksport ke dalam bentuk PDF, dan tampilan untuk reporting dapat dilihat pada gambar 12. Reporting merupakan perubahan yang ditambahkan dari bisnis proses yang lama yang dilakukan secara manual diubah menjadi laporan yang didapatkan langsung oleh sistem.

4) Implementasi

Proses diimplementasi dilakukan dengan jaringan lokal terlebih dahulu dengan dua buah komputer dan satunya sebagai server. Masa percobaan dilakukan dalam waktu seminggu sistem dapat berjalan dengan baik dan ada beberapa yang menjadi masukan untuk kedepannya dan dikembangkan. Ada pun beberapa masukan yang dilakukan adalah pengembangan sistem dengan bahasa pemograman yang terbaru, memperhatikan security ketika pembangunan sistem dan menambah hak akses untuk wilayah Dumai.

# **5. KESIMPULAN**

# 5.1 Kesimpulan

Adapun kesimpulan dari penelitian ini adalah

- 1) Website telah berjalan dengan baik sesuai dengan bisnis proses yang ada.
- 2) *Reporting* yang dihasil oleh website membantu memberikan informasi yang jelas dan jumlah untung atau rugi yang didapatkan, yang mempermudah petugas yang bertugas yang sebelumnya tidak menggunakan system dan secara manual.
- 3) Dengan adanya fitur *reporting* mempermudah petugas untuk meminta dan klaim data jika terjadi kecurangan yang terjadi selama perjalanan.
- 4) Pengembangan menggunakan *waterfall* kurang cocok untuk kasus diatas, karena adanya penambahan fitur ketika proses pengerjaan sedang dilakukan.

### 5.2 Saran

Adapun saran dari penelitian ini adalah:

- 1) Website ini dikembangkan selanjutnya dengan memberikan *user privillage* yang berbeda untuk setiap pengguna.
- 2) Website sebaiknya digunakan juga oleh Pertamina Dumai, sehingga data yang ada lebih akurat.

# **DAFTAR PUSTAKA**

- [1] Pertamina, "Aviation | Pertamina." https://www.pertamina.com/id/aviation (accessed Jun. 08, 2021).
- [2] D. Murugaiyan, "International Journal of Information Technology and Business Management Waterfall vs V-MODEL Vs AGILE: A Comparative Study On SDLC," vol. 2, no. 1, 2012, [Online]. Available: www.jitbm.com
- [3] "Metode Waterfall, Salah Satu Metode Manajemen Proyek Paling Tua Accurate Online." https://accurate.id/marketing-manajemen/metode-waterfall-salah-satu-metode-manajemenproyek-paling-tua/ (accessed Sep. 06, 2021).
- [4] B. Tujni, D. Universitas Bina Darma, J. Jenderal Ahmad Yani No, and P. Sur-el, "Pengembangan Perangkat Lunak Monitoring Wellies Dengan Metode Waterfall Model," *Perangkat Lunak Monitoring Wellies…*, vol. 22, no. 1, 2020.
- [5] K. Wau, "Pengembangan Sistem Informasi Persediaan Gudang Berbasis Website Dengan Metode Waterfall," *Jurnal Teknik, Komputer, Agroteknologi Dan Sains*, vol. 1, no. 1, pp. 10–23, May 2022, doi: 10.56248/marostek.v1i1.8.
- [6] "Sekilas Pertamina." https://pertamina.com/id/siapa-kami (accessed Jun. 09, 2021).
- [7] "Aviation | Pertamina." https://www.pertamina.com/en/aviation (accessed Sep. 06, 2021).
- [8] J. Dermawan and S. Hartini, "Implementasi Model Waterfall Pada Pengembangan Sistem Informasi Perhitungan Nilai Mata Pelajaran Berbasis Web Pada Sekolah Dasar Al-Azhar Syifa Budi Jatibening," *Paradigma*, vol. 19, No 2, 1877.
- [9] A. A. Wahid, "Jurnal Ilmu-ilmu Informatika dan Manajemen STMIK Oktober (2020) Analisis Metode Waterfall Untuk Pengembangan Sistem Informasi".
- [10] R. Setiawan, "Metode SDLC Dalam Pengembangan Software Dicoding Blog." https://www.dicoding.com/blog/metode-sdlc/ (accessed Sep. 06, 2021).
- [11] E. Prasetyo and A. Putra, "Implementasi Waterfall Model Dalam Pengembangan Sistem Informasi Eksekutif Penduduk", *journalisi*, vol. 3, no. 1, pp. 213-224, Mar. 2021.
- [12] Nur, H. "Penggunaan Metode Waterfall Dalam Rancang Bangun Sistem Informasi Penjualan". *Generation Journal*, *3*(1), 1-10. 2019. https://doi.org/10.29407/gj.v3i1.12642
- [13] H. D. Mills, *Software engineering*, vol. 195, no. 4283. 1977. doi: 10.1126/science.195.4283.1199.
- [14] Tabrani. Muhamad and Aghniya. Insan Rezqy, "Implementasi Metode Waterfall Pada Program Simpan Pinjam Koperasi Subur Jaya Mandiri Subang", *Jurnal Publikasi Ilmiah Bidang Teknologi Informasi dan Komunikasi*, *14(1),* pp. 41-50, 2019. https://doi.org/10.35969/interkom.v14i1.46.